LPM-CBUSB2H V01

**CardBus USB 2.0 INTERFACE Card**

## **USB 2.0**

LPM-CBUSB2H

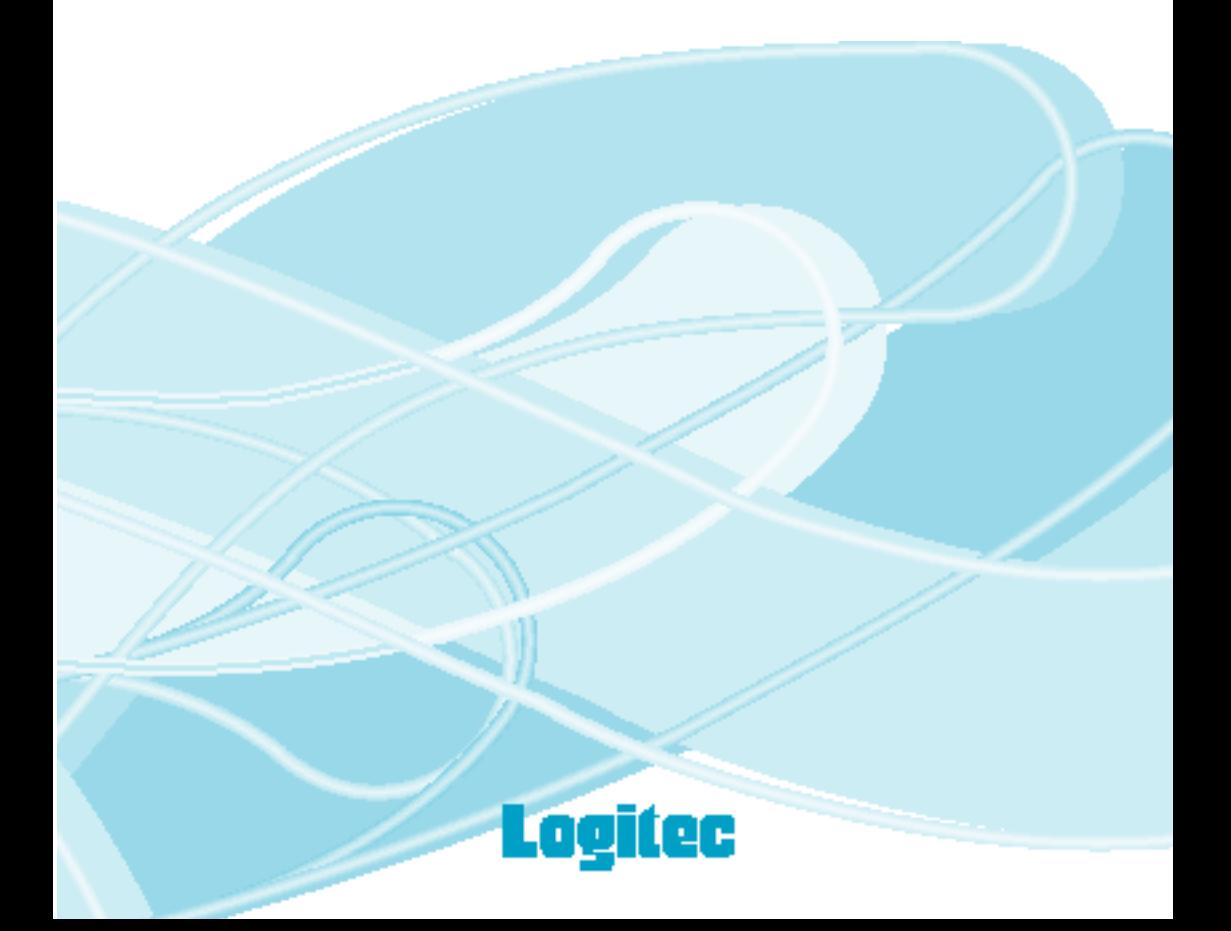

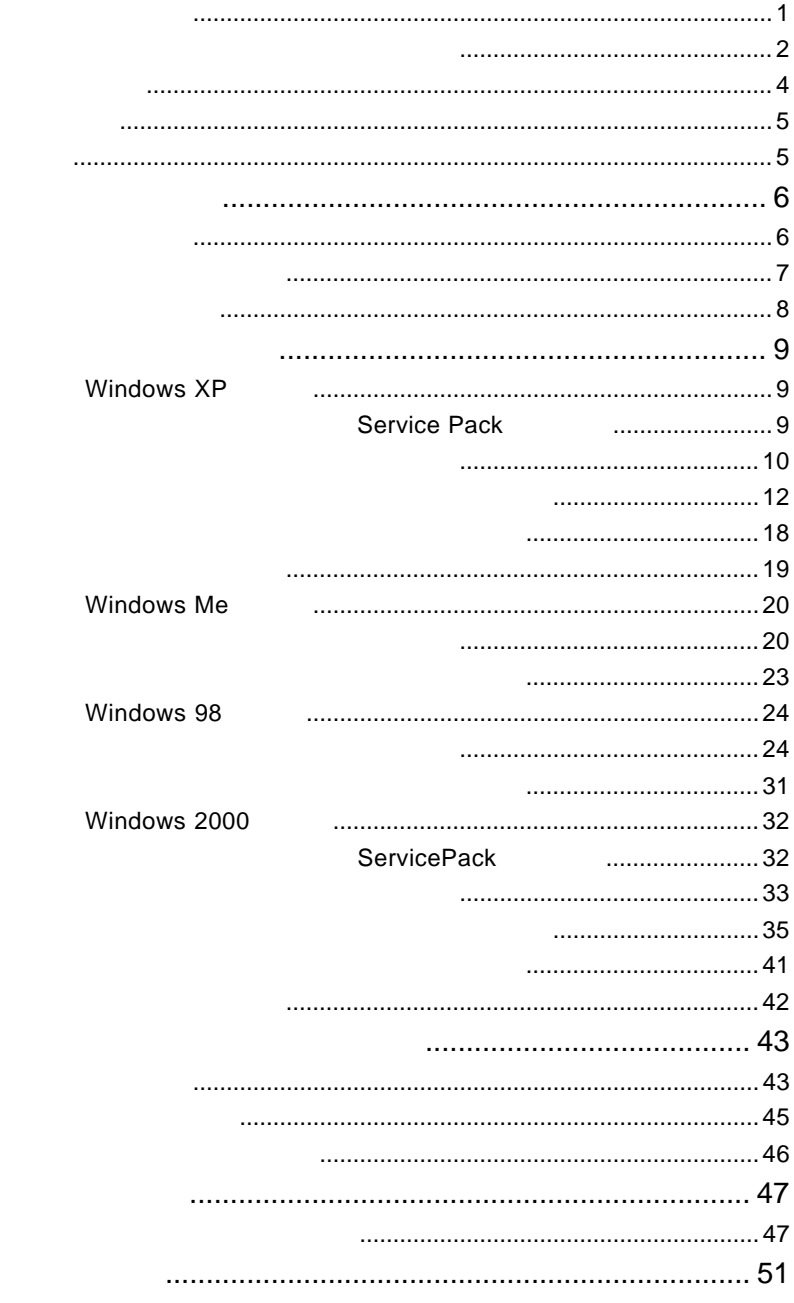

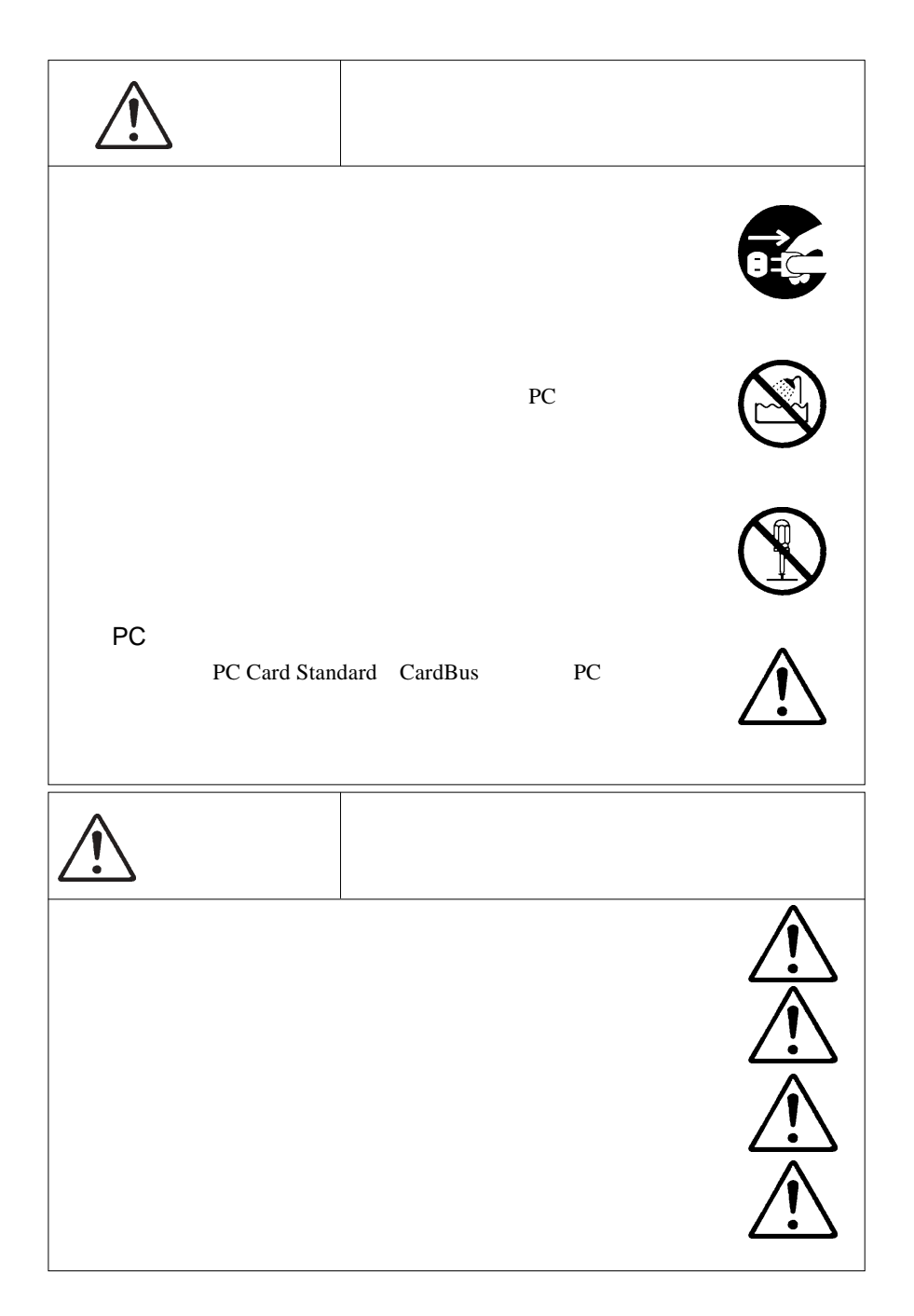

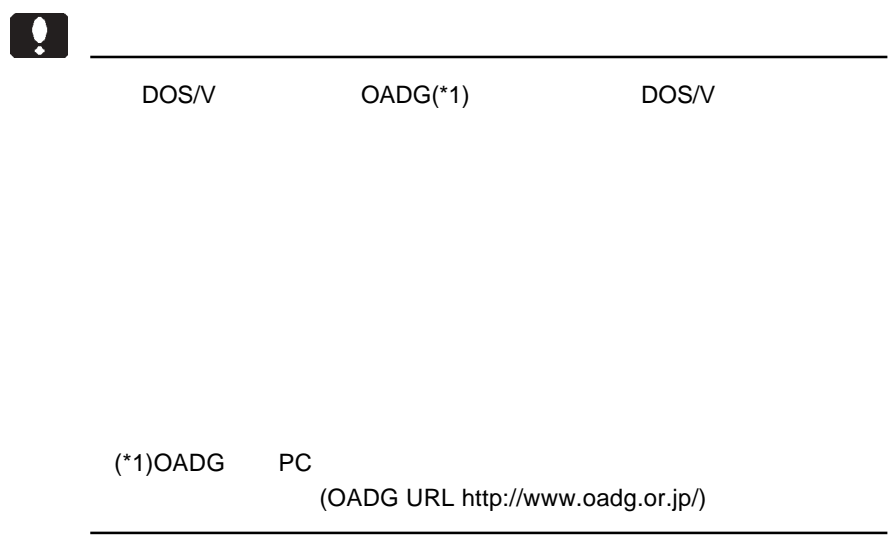

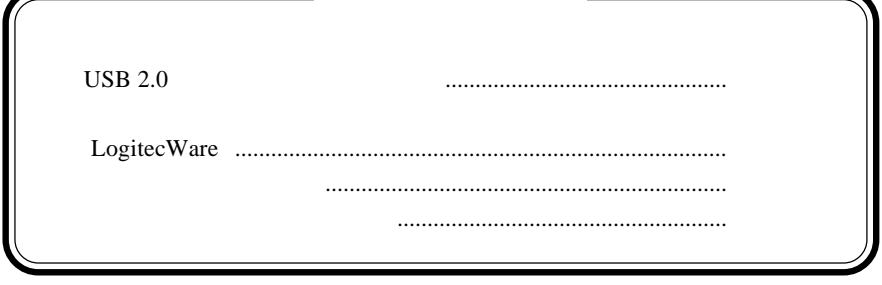

Windows ® Microsoft Corporation

-

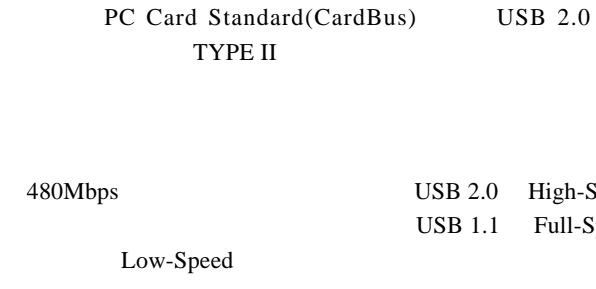

第1章 製品のご紹介

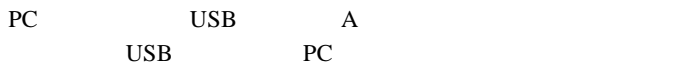

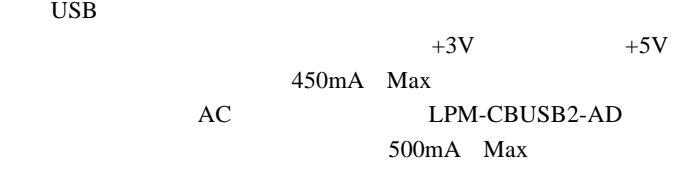

USB USB

High-Speed Full-Speed

USB  $1.1$ 

 $\angle$  USB  $*1$ 

 $*1$  ON

## $\bullet$

PC Card Standard (CardBus) PC

DOS/V PC98 NX

OS

 $\overline{\text{OS}}$   $\overline{\text{OS}}$ 

 $\cos$ 

Windows XP Home Edition / Professional Service Pack 1 Windows Me Windows 98 Second Edition Windows 2000 Professional Service Pack 4

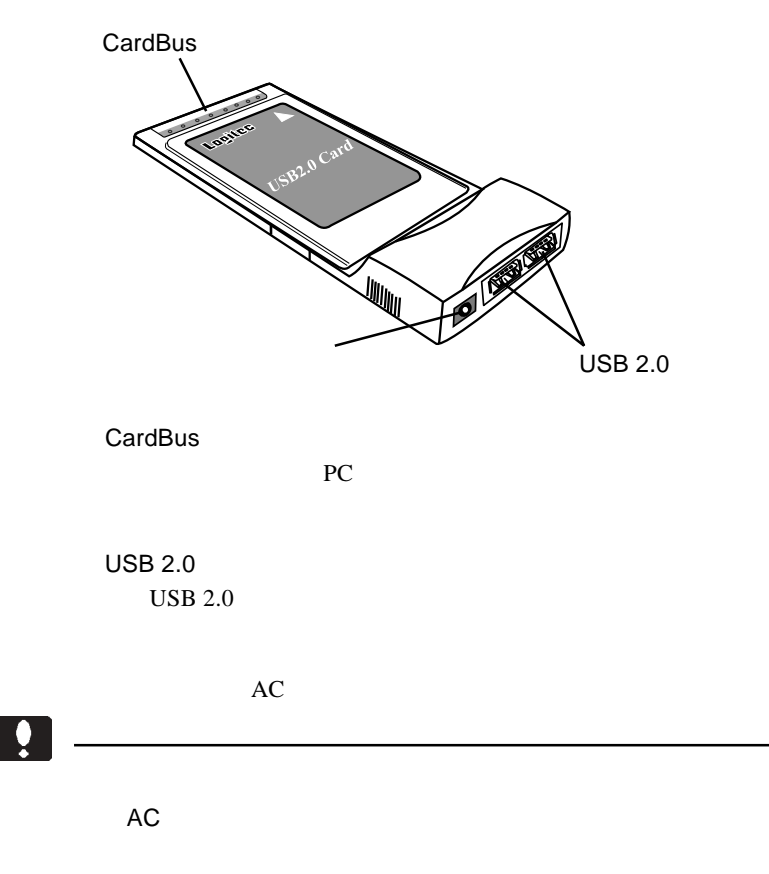

 $AC$ 

1.3 各部の名称

 $AC$ 

○本製品対応アダプタ ......................................... LPM-CBUSB2-AD

 $\text{USB } 2.0$  PC

 $\overline{\text{OS}}$ 

第2章 取り扱いについて

## Windows<sup>®</sup> XP

### Service Pack

Windows XP Ser-

 $\sqrt{2}$ 

2

vice Pack

全般 コンピュータ名 ハードウェア 詳細設定 システムの復元 自動更新 リモート システム Microsoft Windows XP Service Pack 1 Professional<br>Version 2002<br>Service Pack 1 ノご<br>使用者 **But** TOTALS:<br>TOOL CENTROLES (STEP) 1.  $\blacksquare$ コンピュータ:<br>Intel Pentium III プロセッサ<br>997 MHz 256 MB RAM 2.  $\blacksquare$  $\overline{\begin{array}{c} \n0 & \downarrow \end{array}}$ ■ キャンセル 画用(A) ſ

システムのブロパティー

Service Pack 1

Service Pack 1 2002 2003 2004 2005 2006 2007 2008 2009 2012 2013 XP Service Pack 1 Windows XP Service Pack 1

1 CD-ROM

**Windows XP Service Pack** 

## **m**

Service Pack とは、マイクロソフト社がプログラムの更新や修正を 1

|                | Windows XP SP1 |                                           |  |                         |  |
|----------------|----------------|-------------------------------------------|--|-------------------------|--|
| 1              | Windows XP     |                                           |  |                         |  |
| $\overline{2}$ |                | $_{\mathrm{USB}}$ 2.0<br>${\rm P}{\bf C}$ |  | $\mathbf{u}_\mathrm{I}$ |  |
| Ŗ              |                | <b>USB</b>                                |  |                         |  |

3

 $\overline{USB}$ 

Universal Serial Bus

**PCI** to USB

NEC PCI to USB Open HostHost Controller USB

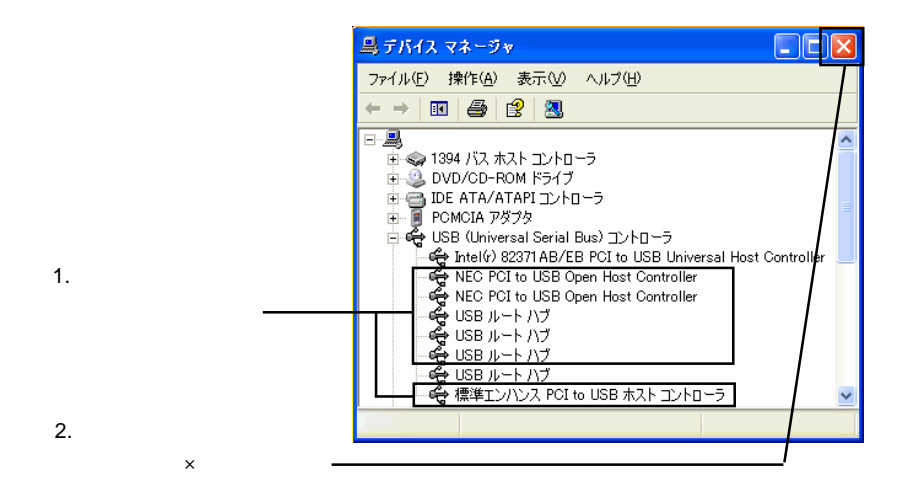

USB Universal Serial Bus

Windows<sup>®</sup>  $XP$ 

 $2\,$ 

3

**PCI** to USB

1 1 2  $\overline{PC}$  1 2  $\overline{PC}$ 

しているしている状態で本製品を PC カードスロットにセットします。

USB Universal Serial Bus

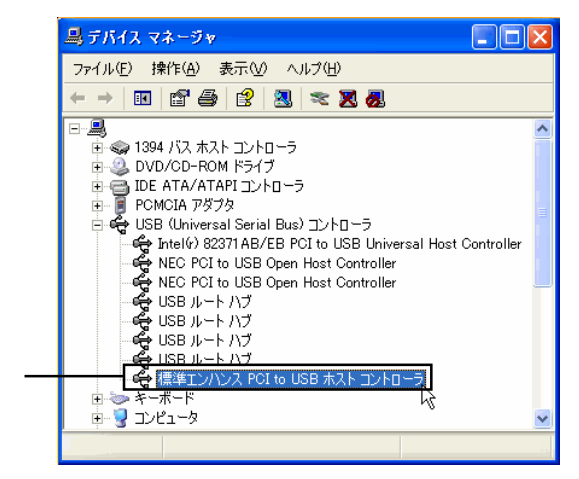

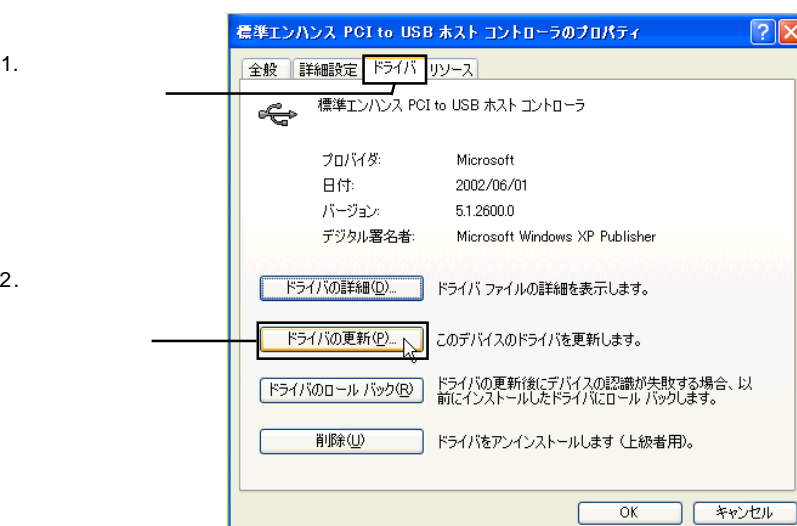

5

定の場所からインストールする(詳細)」のラジオボタンが「ON(●)」の

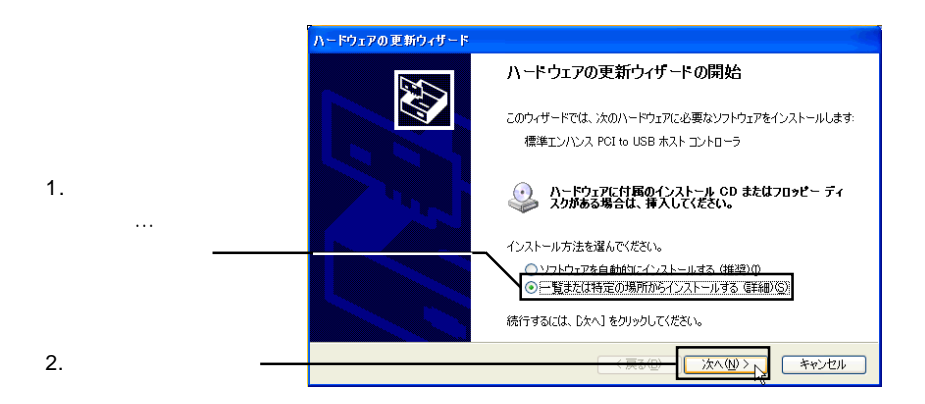

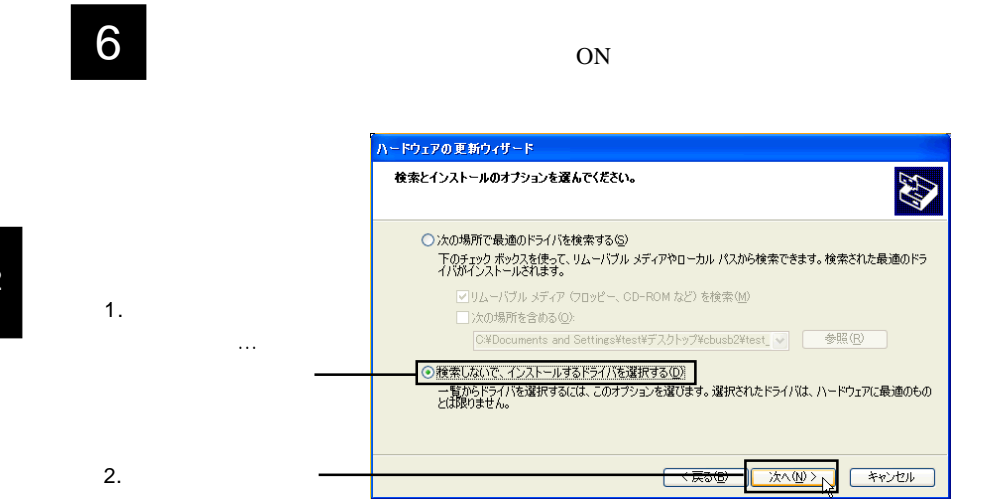

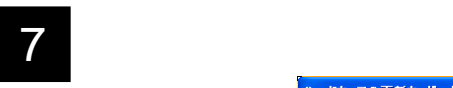

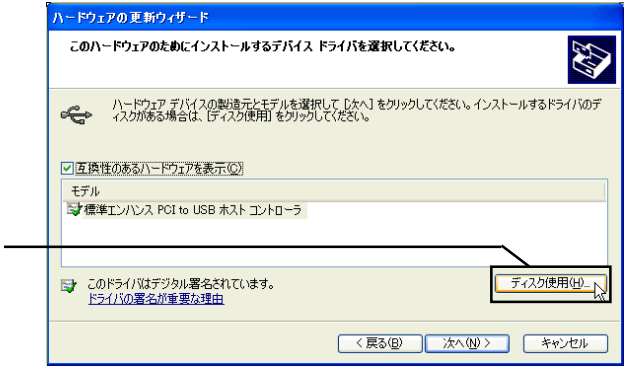

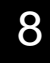

LogitecWare CD-ROM CD-ROM

### E:¥DRIVERS¥LGEHCI¥CBFILTER OK

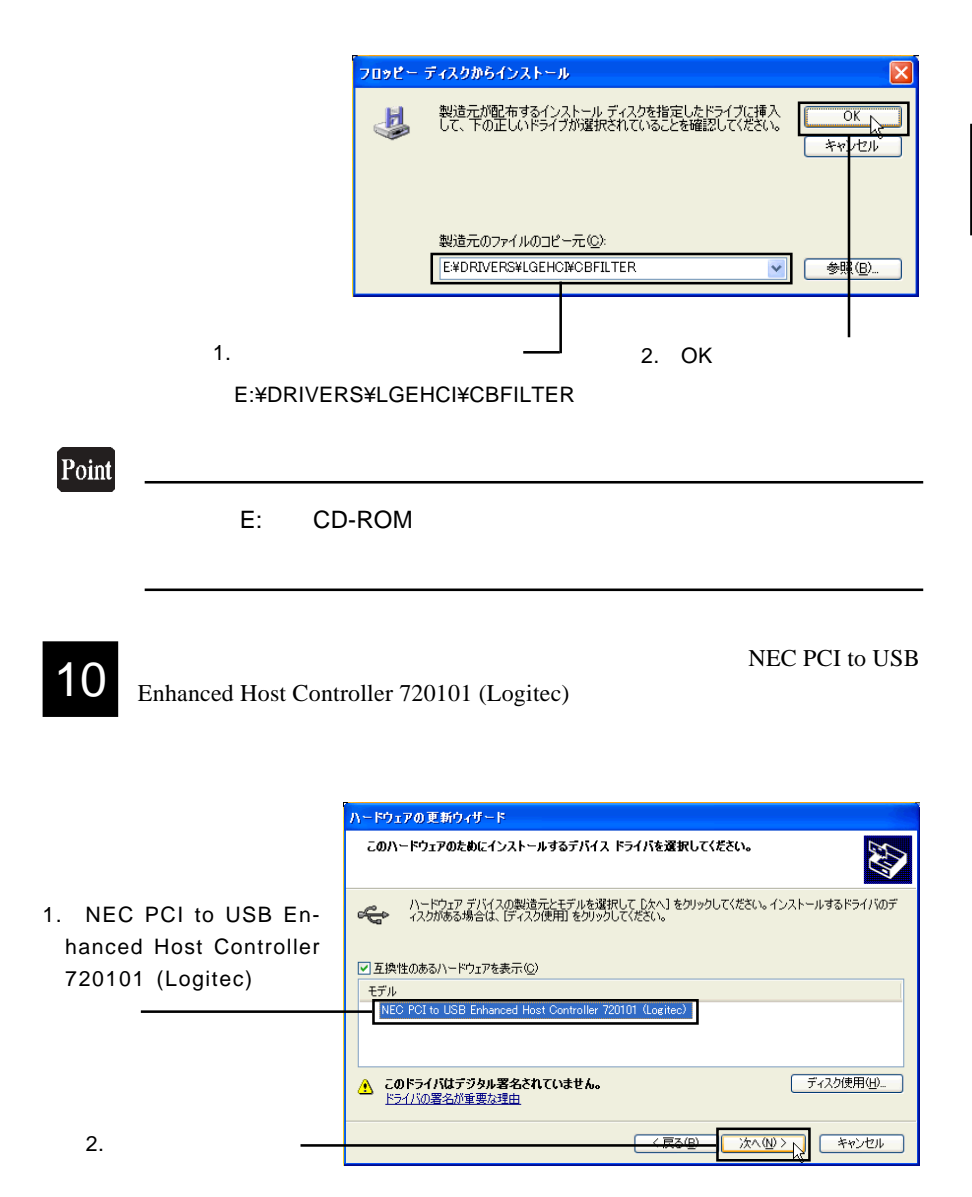

 $OK$ 

Windows XP

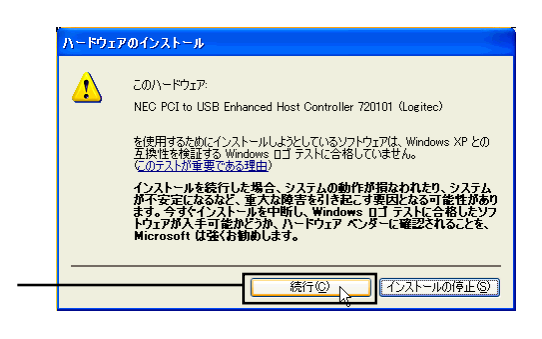

 $\Box$ 

Windows

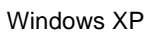

 $\overline{12}$ 

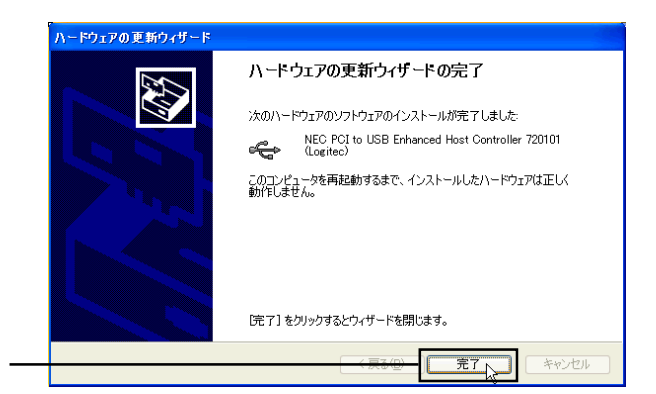

2

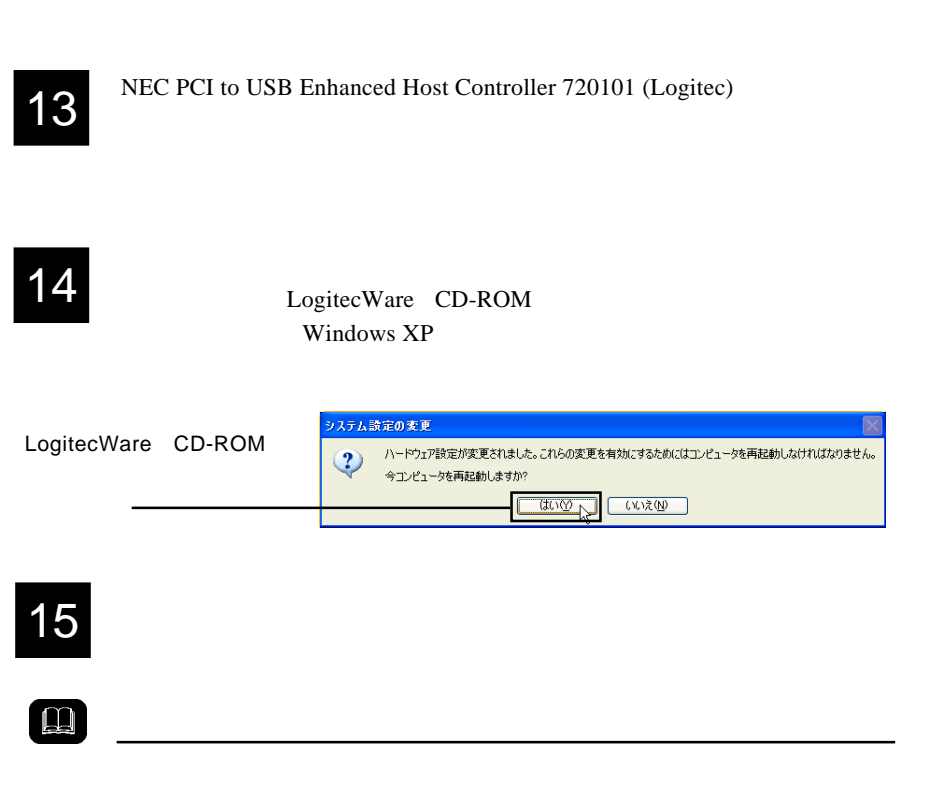

PCI to USB The USB The NEC PCI to USB Enhanced Host Controller 720101 (Logitec)

**PCI to USB** 

- 17 -

NEC PCI to USB Enhanced Host Controller 720101 (Logitec)

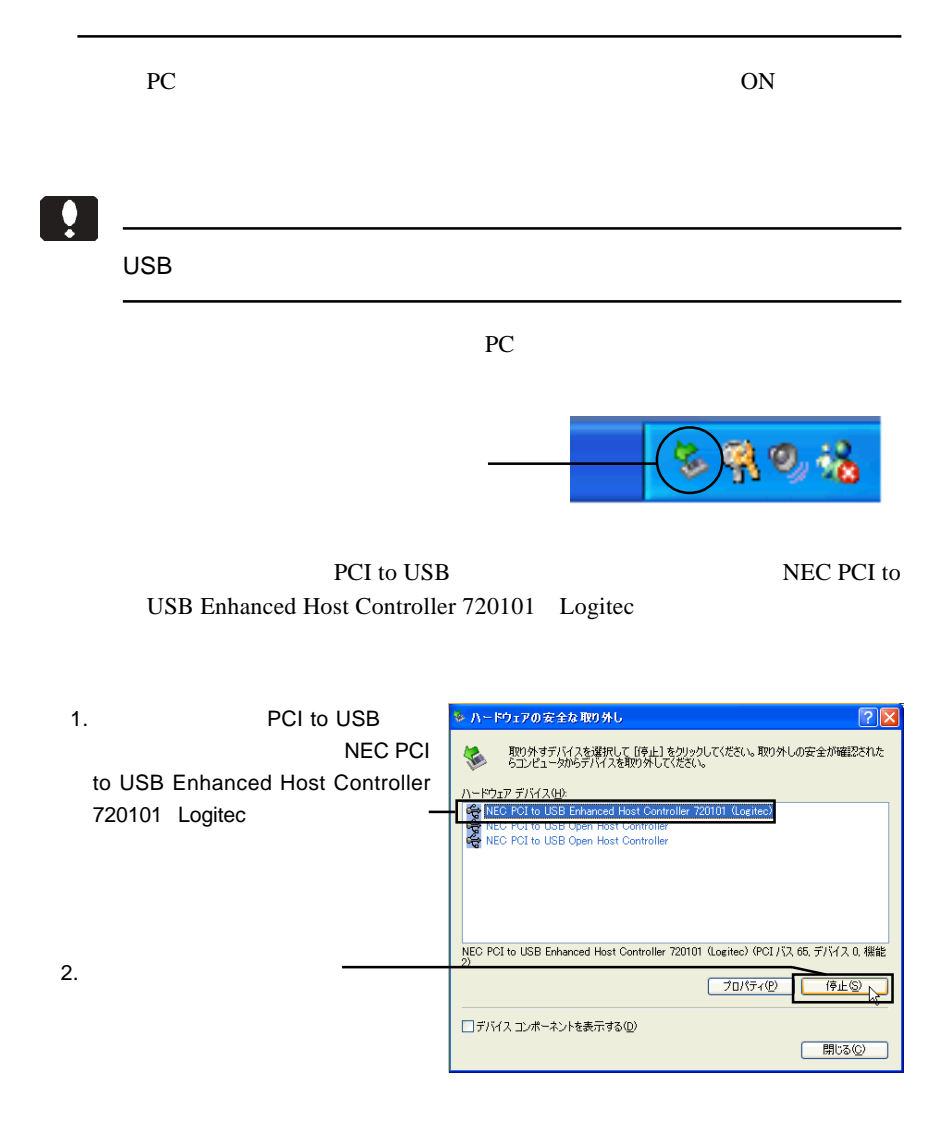

OK レンジェクト しょうかい しんしゃくだいがく

### Windows Update

 $USB 2.0$ 

date LogitecWare CD-

ROM html

CD-ROM の参照ページ: ¥drivers¥lgehci¥docs¥101¥winxp.htm

Windows XP ServicePack 1

Windows XP ServicePack 1

Point

Windows Update Windows Windows

Windows Update

Windows Up-

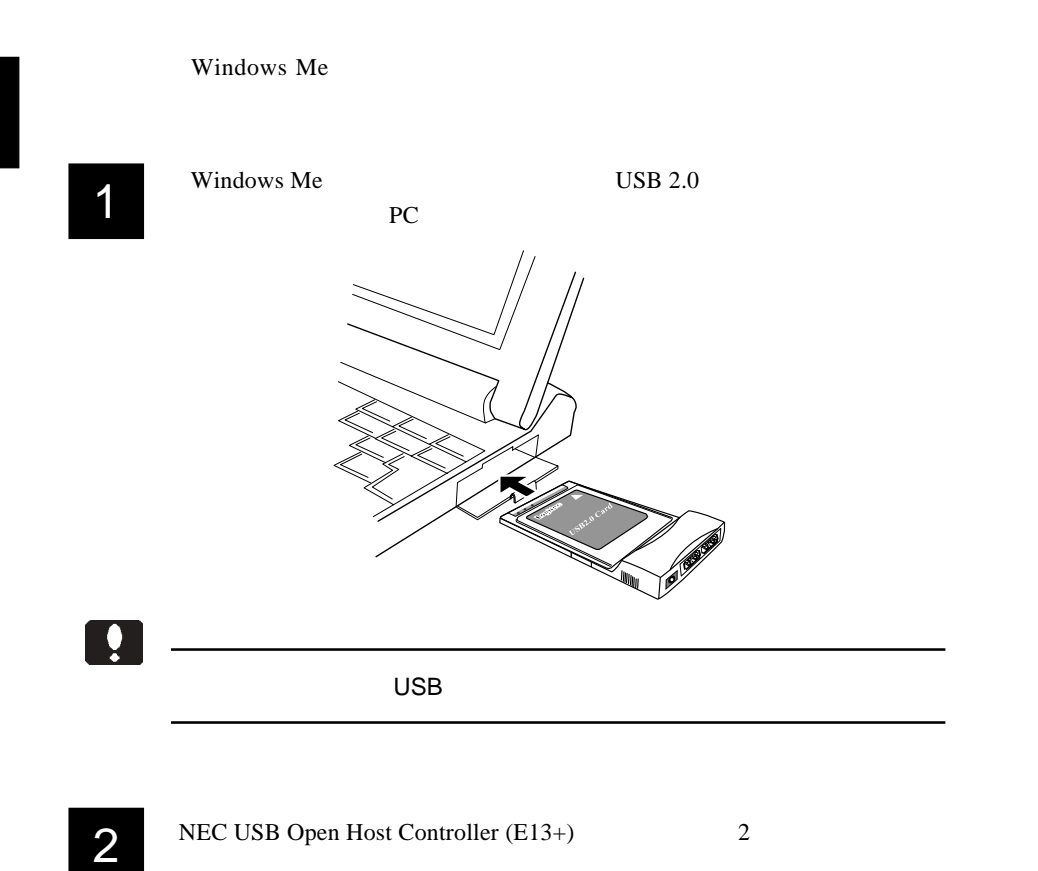

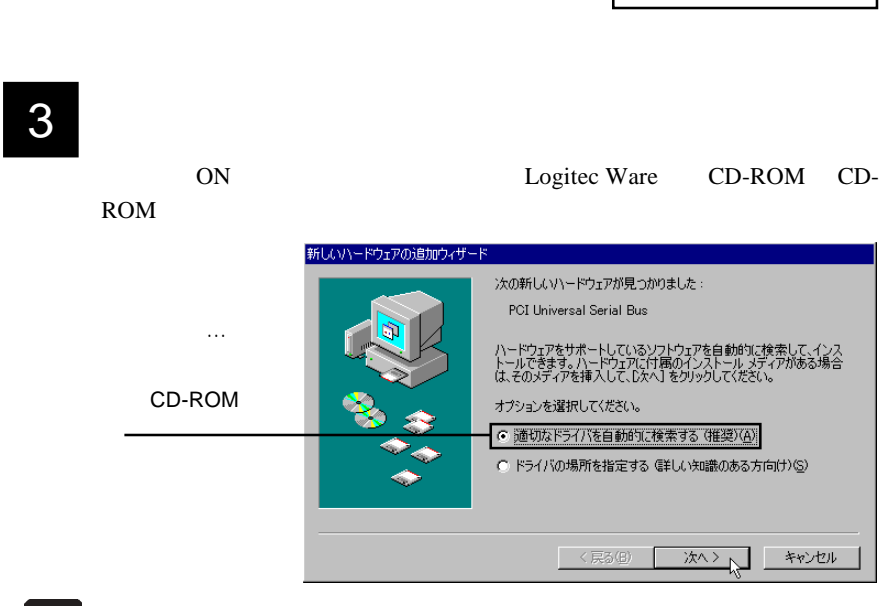

Point

CD-ROM

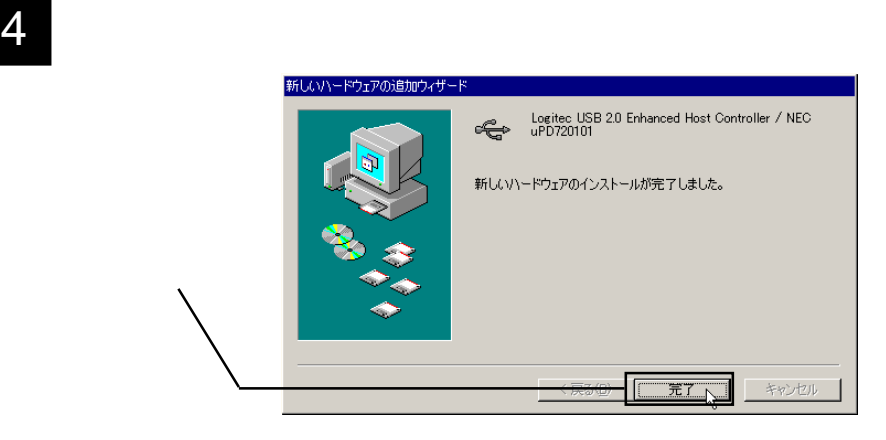

OK

 $6$   $\sigma$   $\sim$   $\sigma$  $\sim$   $\sigma$  $\sim$ 

Logitec USB 2.0 Enhanced Host Controller / NEC uPD720101 NEC USB Open Host Controller E13+ USB

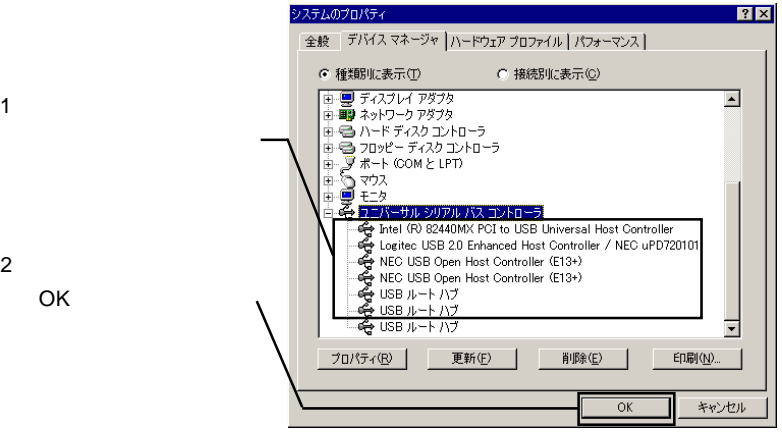

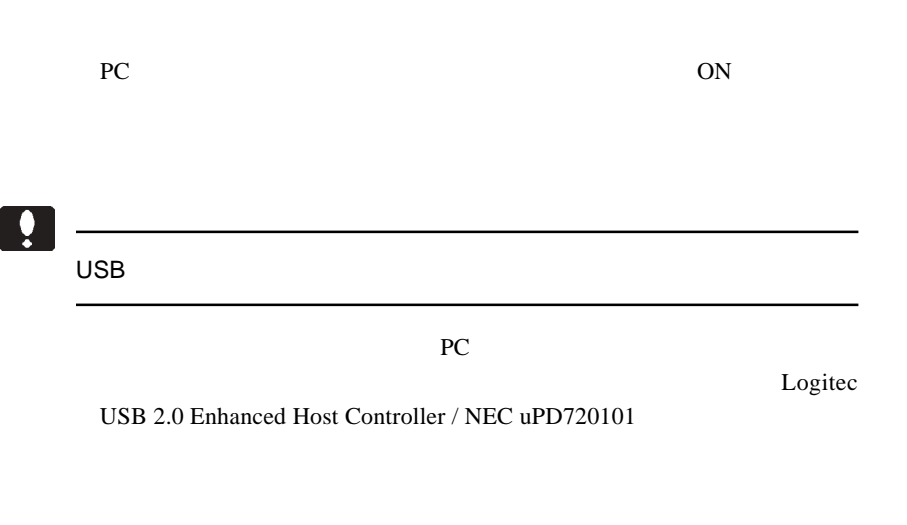

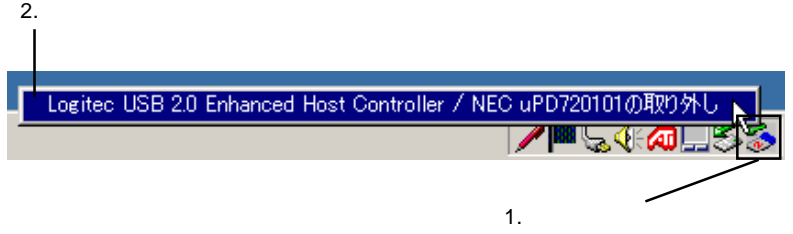

 $\overline{\text{OK}}$ 

Windows 98

## $\blacksquare$

Windows 98 Second Edition Windows 98 Windows 98 Second Edition

NEC USB Open Host Controller Windows 98 NEC PCI to USB Open Host Controller

デバイス名の出てこない画像や、手順そのものは両OS共にまったく同じ

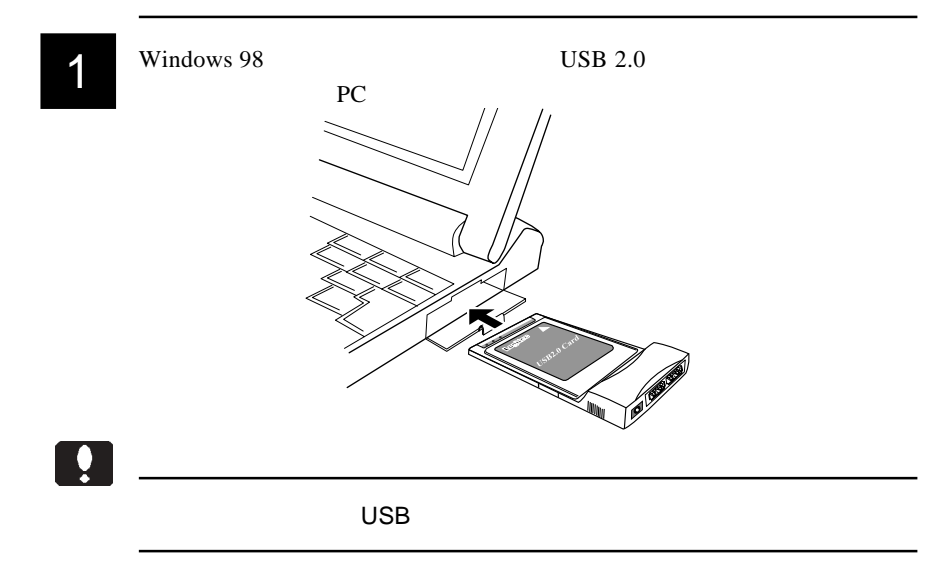

 $2^{\omega}$  and  $\omega$  and  $\omega$ 新しいハードウェアの追加ウィザード 次の新しいドライバを検索しています :Windows 98 NEC USB Open Host Controller 院 NEC PCI to デバイス ドライバは、 ハードウェア デバイスが動作するために必要なソ<br>フトウェアです。 USB Open Host Controller く戻る(日) スヘント キャンセル 3 「検索方法を選択してください。」と表示されますので、「使用中のデバイ

スに最適なドライバを検索する(推奨)」のラジオボタンが ON(●)の

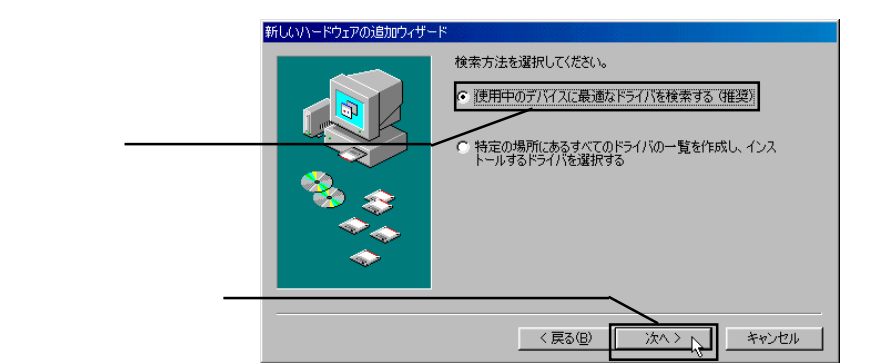

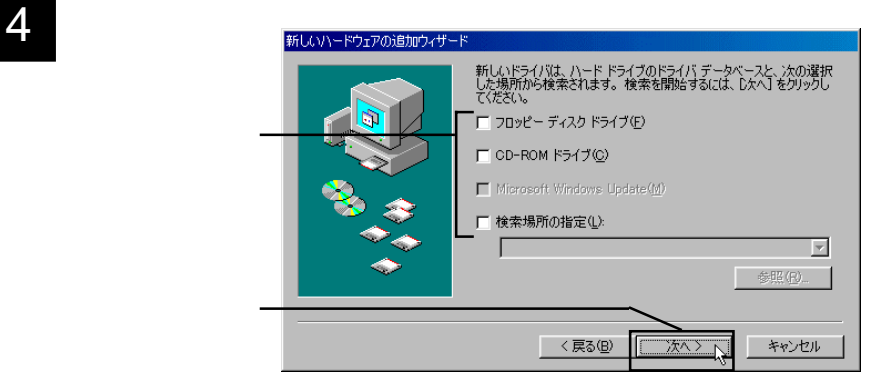

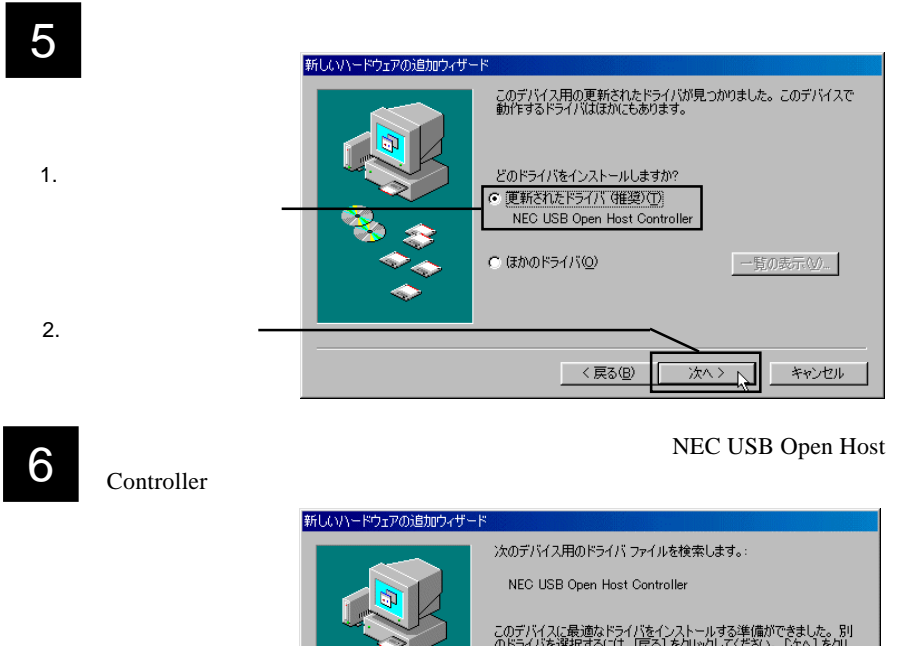

## このデバイスに最適なドライバをインストールする準備ができました。 別<br>のドライバを選択するには、 「戻る」 をクリックしてください。 [ゟへ] をクリ<br>ックすると続行します。 ドライバのある場所 C#WINDOWS#INF#USB.INF

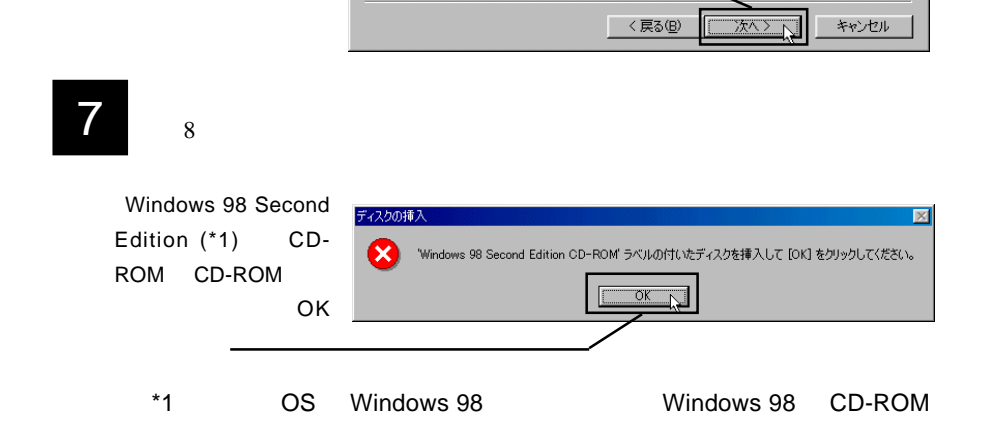

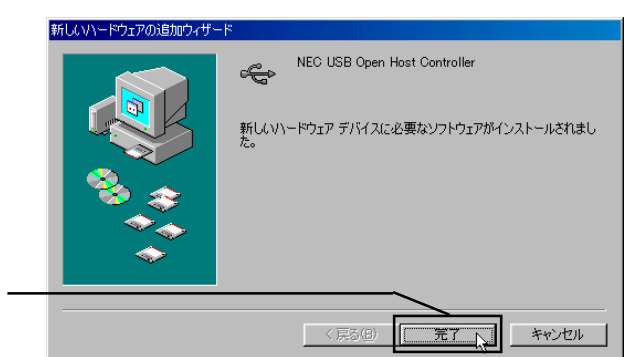

## er Article States Text Text States NEC USB Open Host Controller

 $2 \quad 8$ 

## 10 **10 FREE REGISTER TO PET Universal Serial Bus**

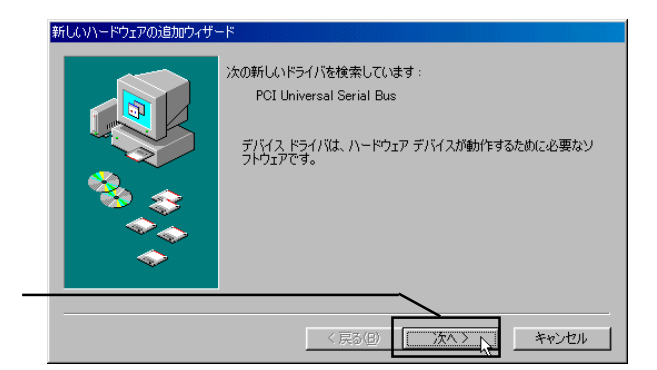

CD-ROM

d:¥DRIVERS¥LGEHCI

## 11  $\sim$

12 CD-ROM CD-ROM LogitecWare

<戻る(<u>B</u>)

検索方法を選択してください。

● 使用中のデバイスに最適なドライバを検索する(推奨)

特定の場所にあるすべてのドライバの一覧を作成し、インス<br>トールするドライバを選択する

次へ >

キャンセル

新しいハードウェアの追加ウィザード 新しいドライバは、ハード ドライブのドライバ データベースと、次の選択<br>した場所から検索されます。 検索を開始するには、『スペ】をクリックし<br>てください。 -<br>□ フロッピー ディスク ドライブ(E) 1.  $\blacksquare$ □ CD-ROM ドライブ(C) Microsoft Windows Update (b) ▽ 検索場所の指定(L): d:¥DRIVERS¥LGEHCI 2. <sub>2.</sub>  $\sim$ ▼ 参照(R).  $3.$ 〈戻る(B) 次へント キャンセル

新しいハードウェアの追加ウィザード

### Point

d: CD-ROM

# **Manced Host Controller / NEC uPD720101** Logitec USB 2.0 En-

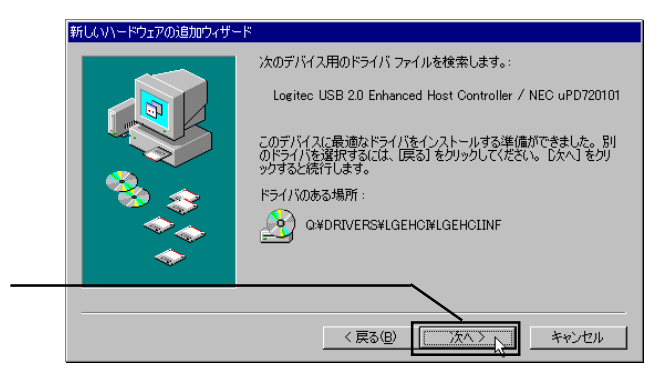

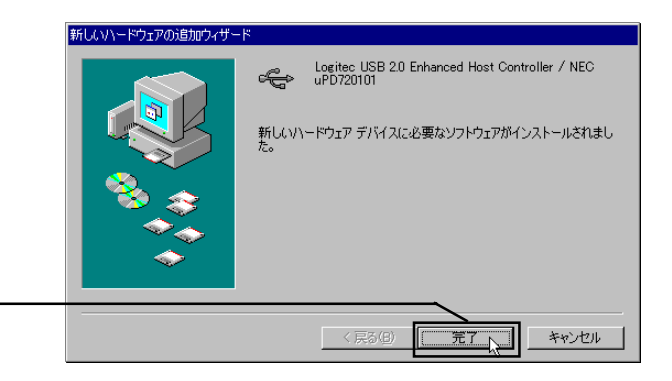

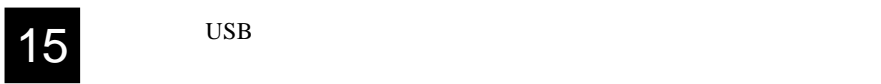

16 KD-ROM CD-ROM

 $Windows<sup>®</sup> 98$ 

Windows 98 Second Edition

Logitec USB 2.0 Enhanced Host Controller / NEC uPD720101 1 NEC USB Open Host Controller 2

USB 2

Windows 98

Logitec USB 2.0 Enhanced Host Controller / NEC uPD720101

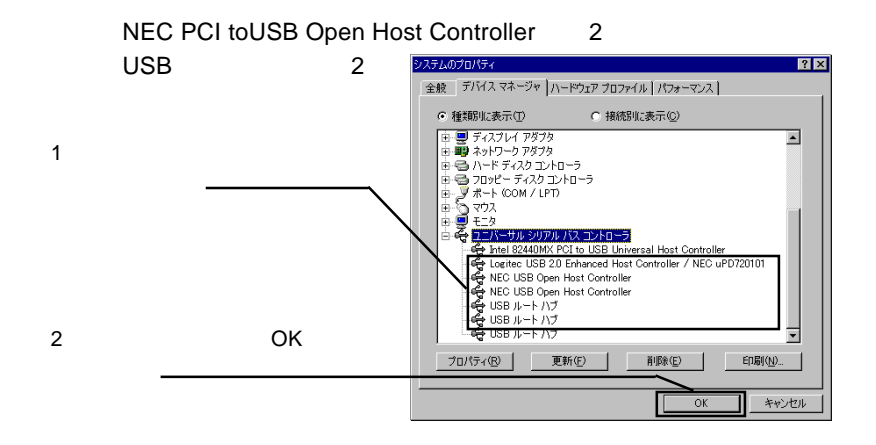

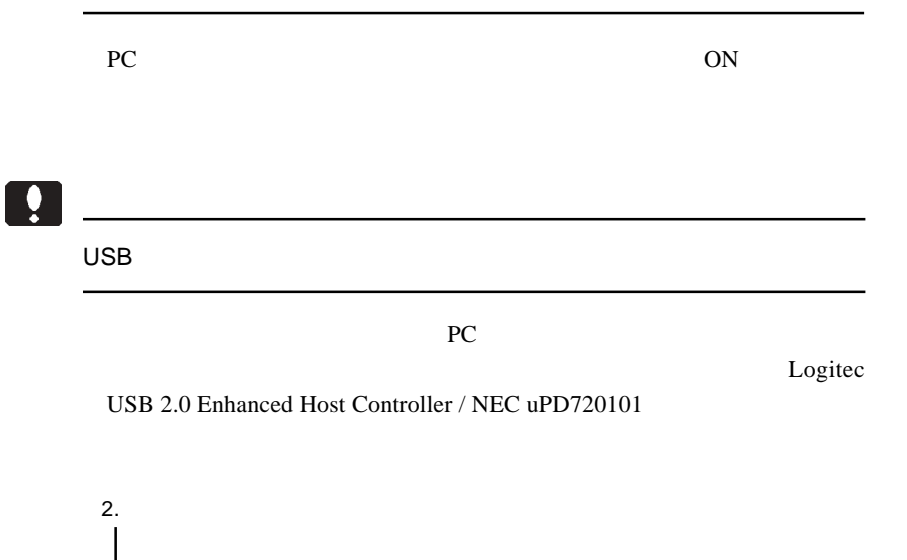

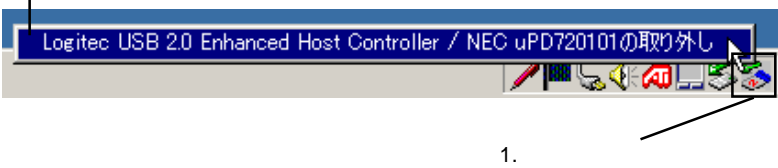

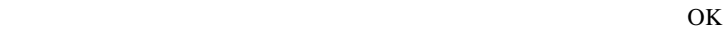

vice Pack 4 SP4

Windows 2000 Windows 2000 Ser-

### ServicePack

### Windows 2000

Service Pack 4

Service Pack 4

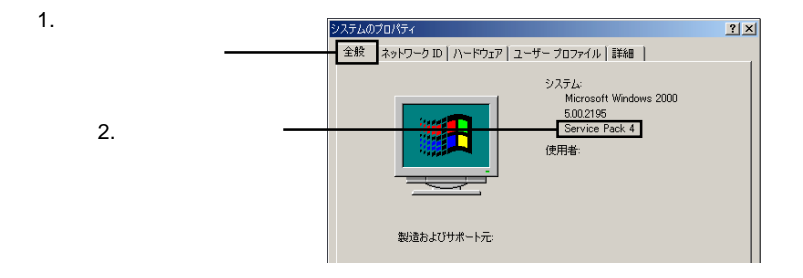

Service Pack 4

Service Pack 4 Windows 2000 Service Pack 4 Windows 2000 Service Pack 4

Windows 2000

Service Pack 4 CD-ROM

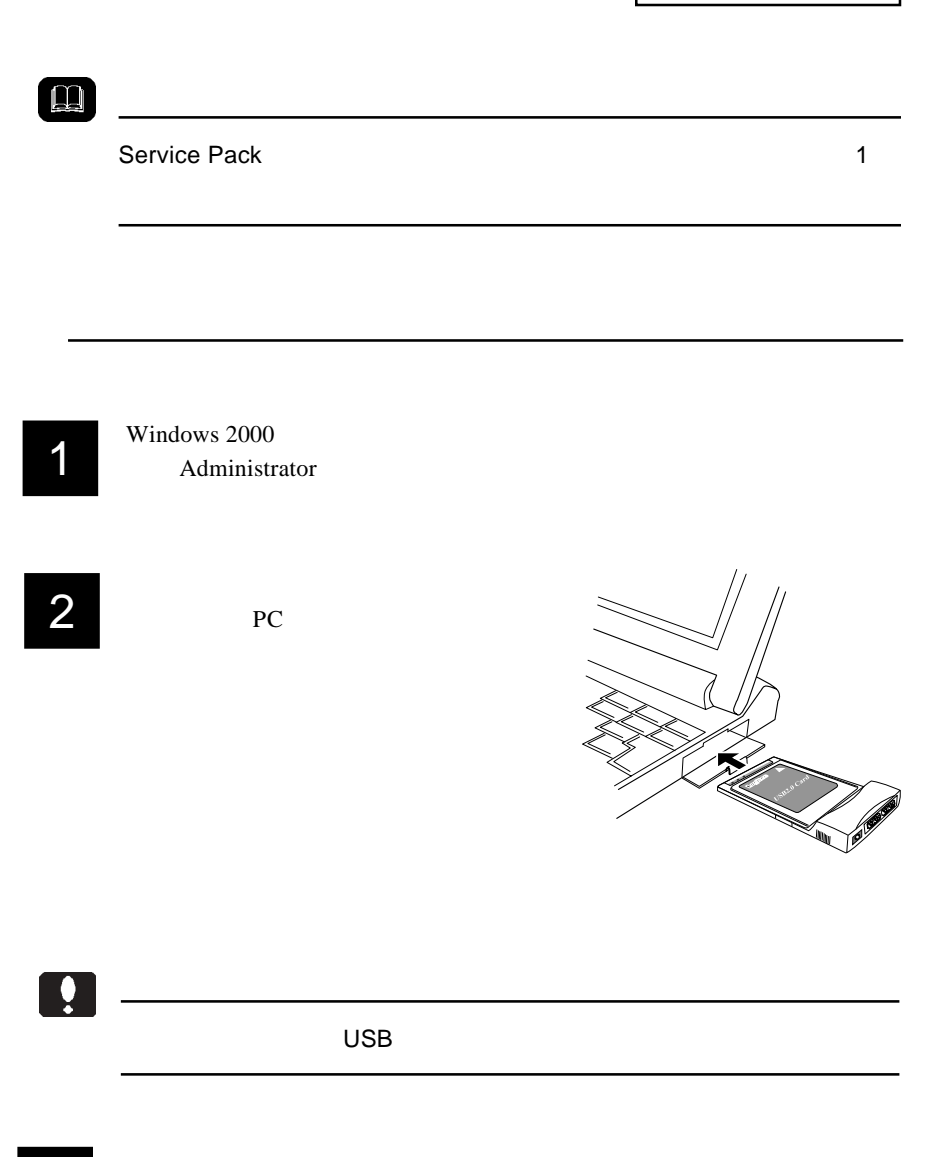

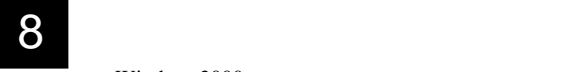

Windows2000

USB(Universal Serial Bus)

Windows 2000 Service Pack 4 **PCI to USB** NEC PCI to USB Open Host Controller  $\overline{UBB 2.0}$  1 USB

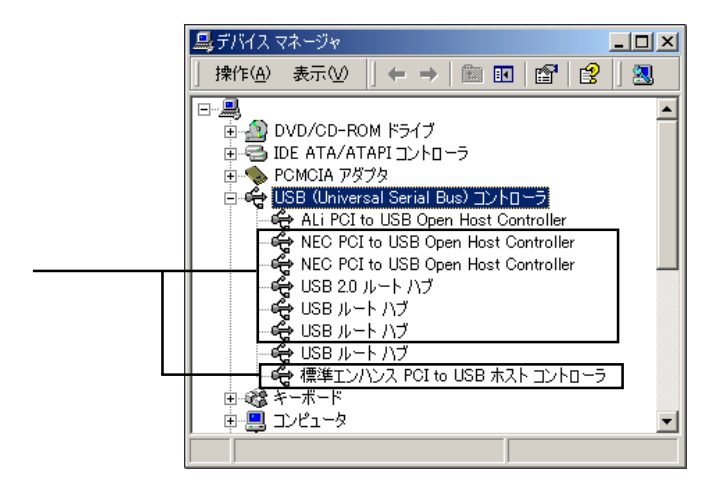

 $\times$ 

**USB(Universal Serial Bus)** 

1 1 1 1 1 2 2000 Vindows 2000 PC

ンしているしている状態で本製品を PC カードスロットにセットします。

# 前ページの「接続/インストール結果の確認」を参考にデバイスマネー 2 ジャを起動させます。

# 3

PCI to USB

USB Universal Serial Bus

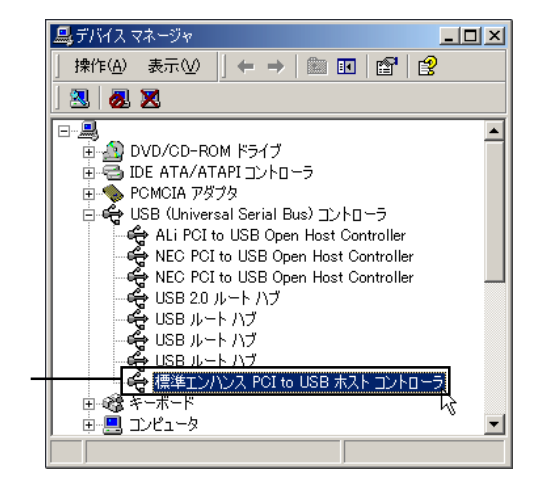

Windows® 2000

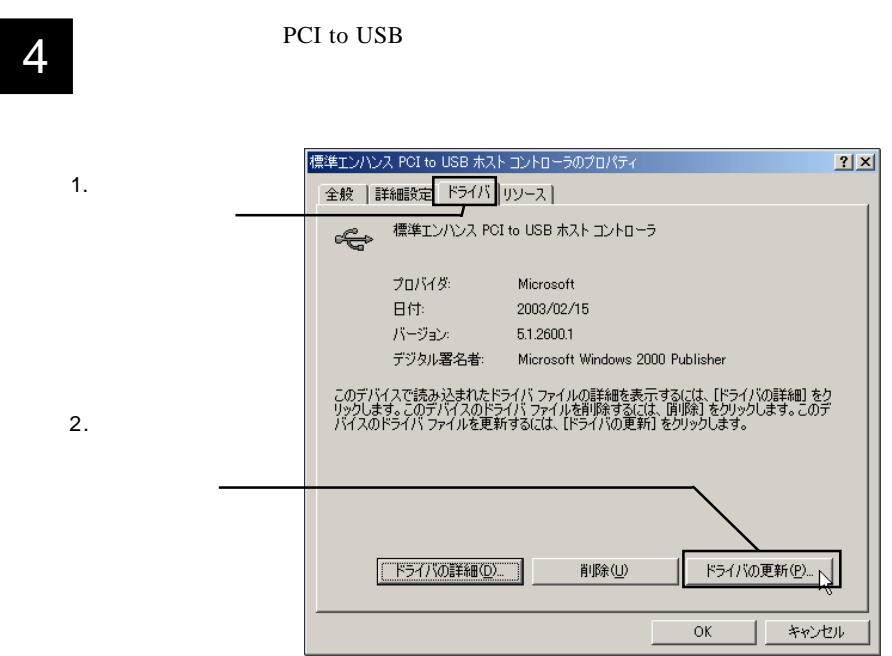

 $\overline{5}$ 

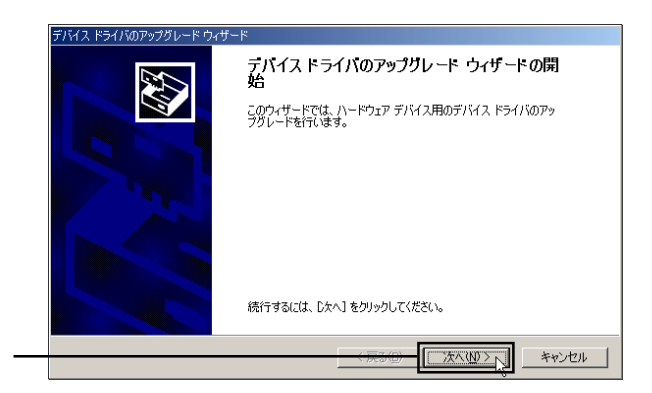

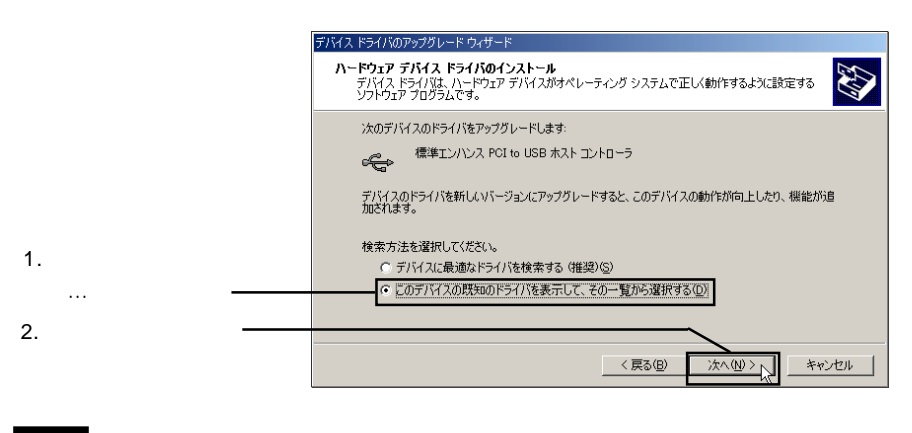

 $ON$ 

 $\overline{7}$ 

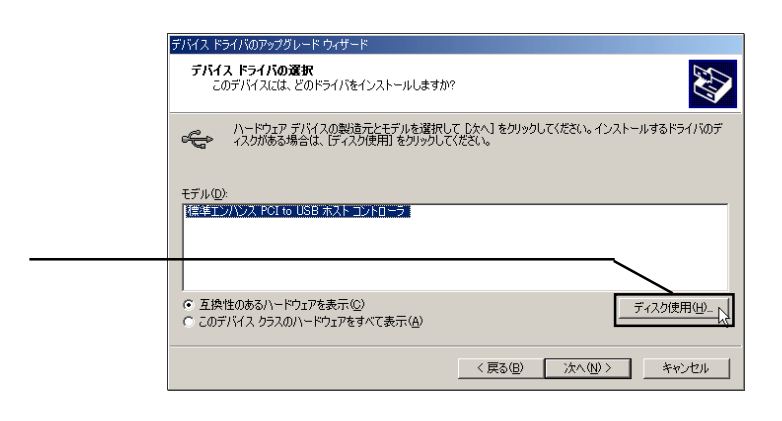

8

ROM CD-ROM

OK LogitecWare CD-

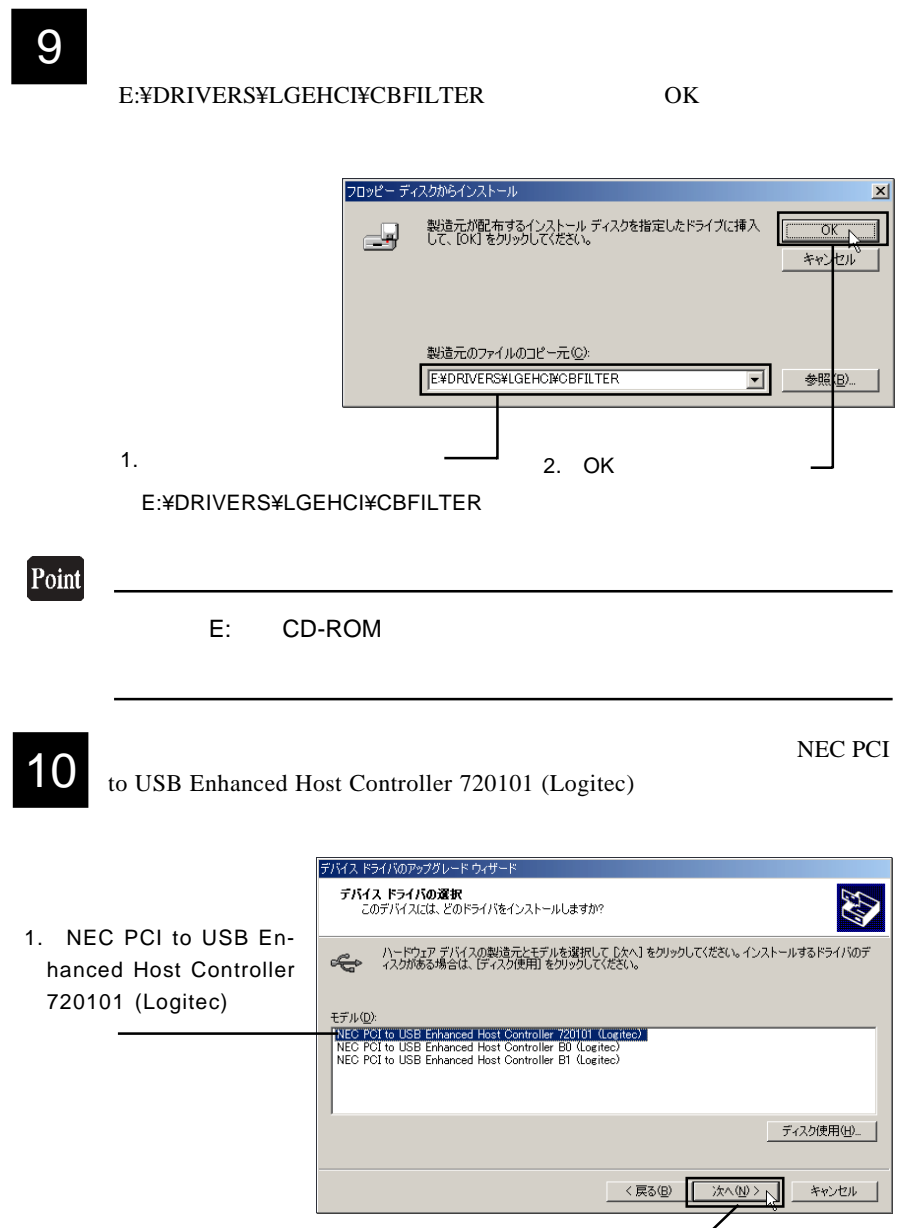

2.  $\blacksquare$ 

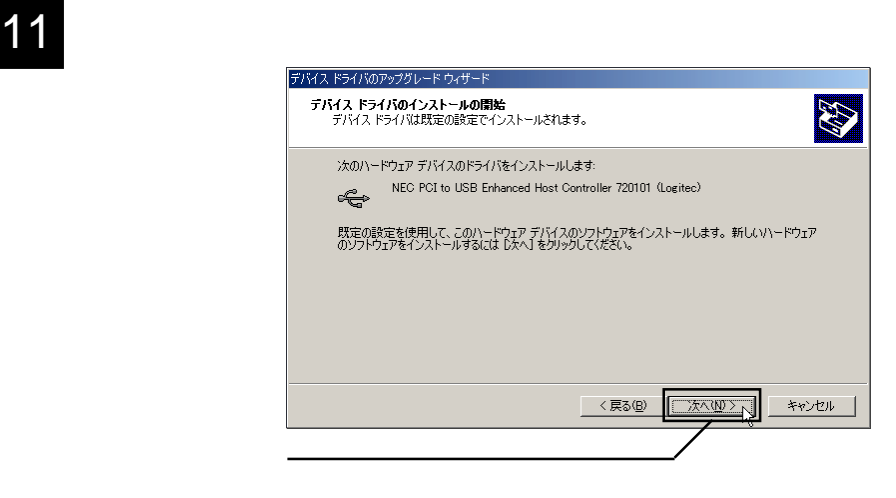

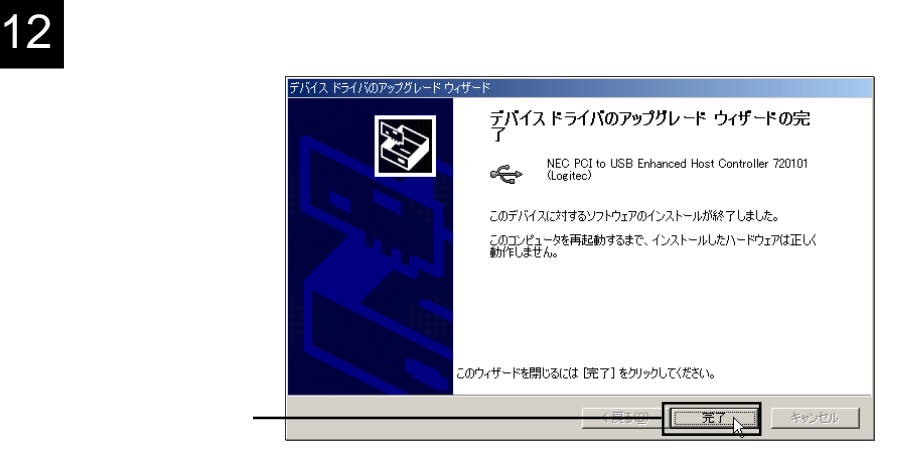

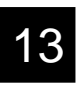

NEC PCI to USB Enhanced Host Controller 720101 (Logitec)

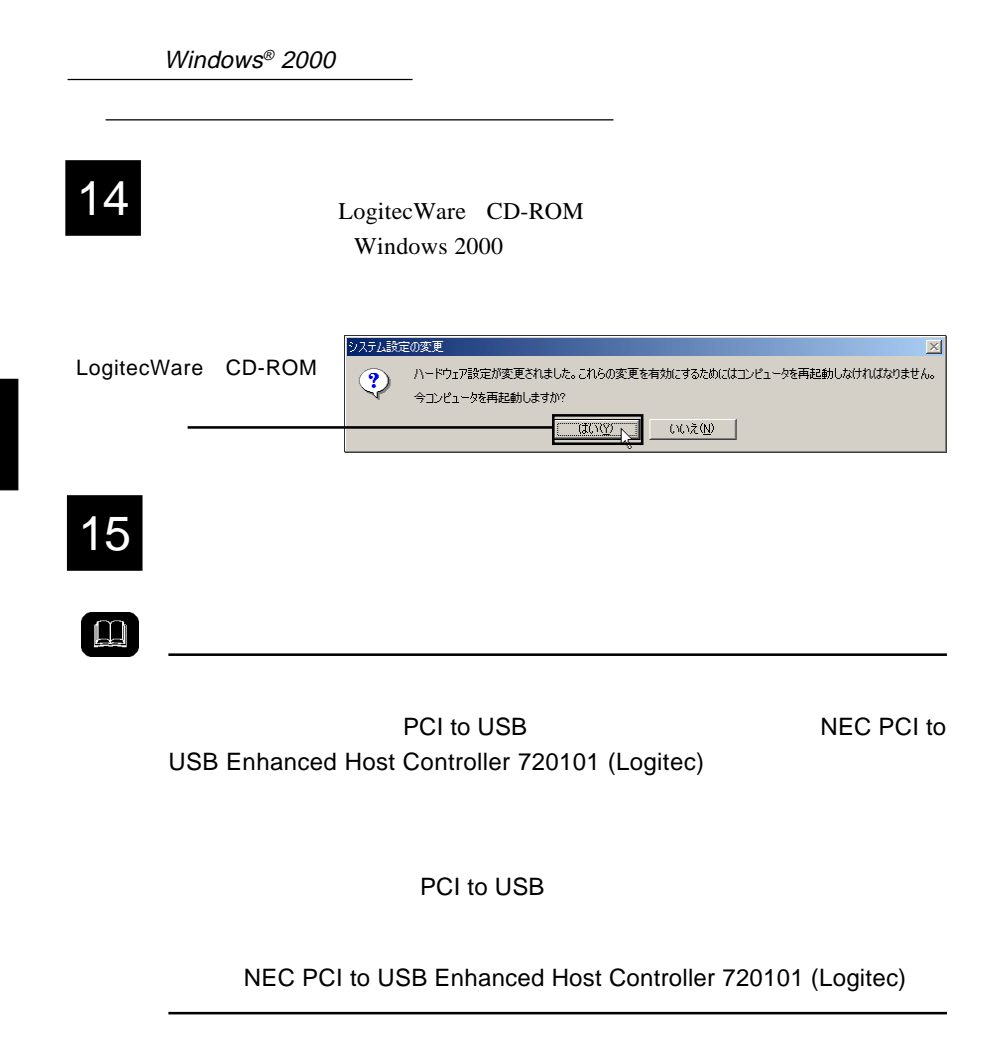

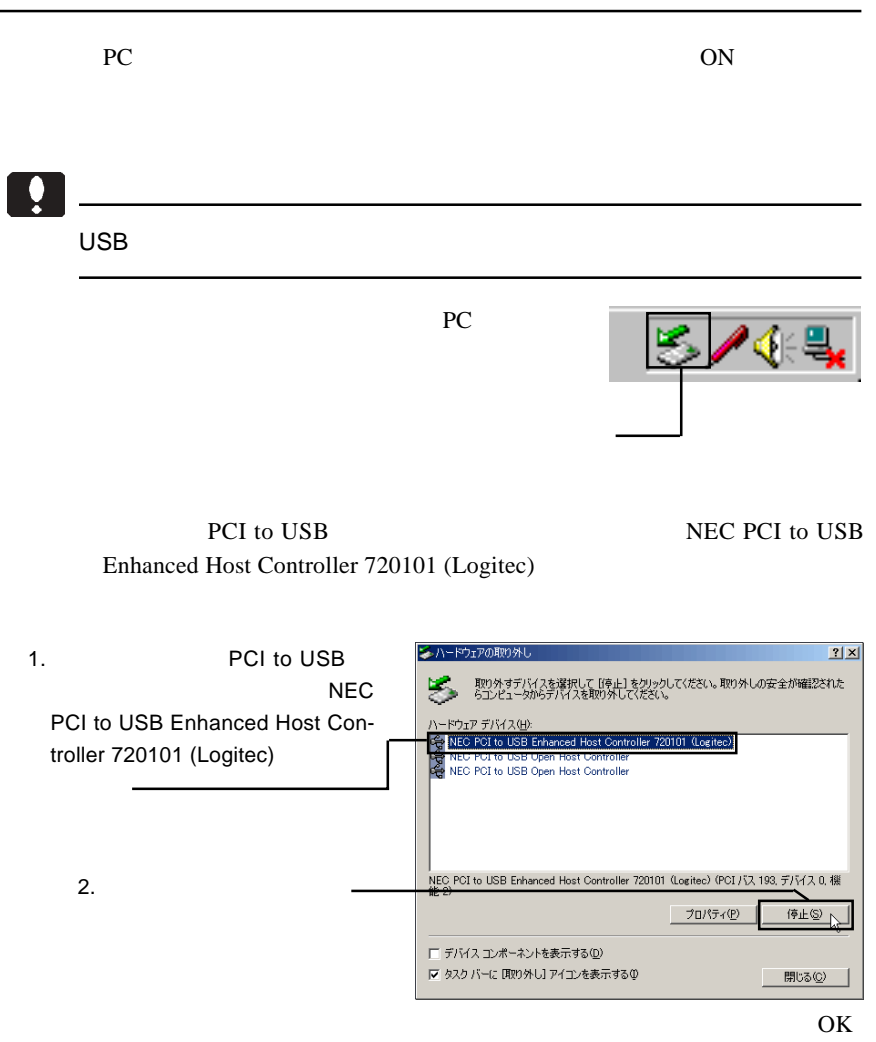

 $\text{USB } 2.0$ 

Windows Update LogitecWare CD-

ROM html

CD-ROM の参照ページ: ¥drivers¥lgehci¥docs¥101¥win2000.htm

Windows 2000 ServicePack 4

Windows 2000 ServicePack 4

Point

Windows Update Windows Windows

Windows Update

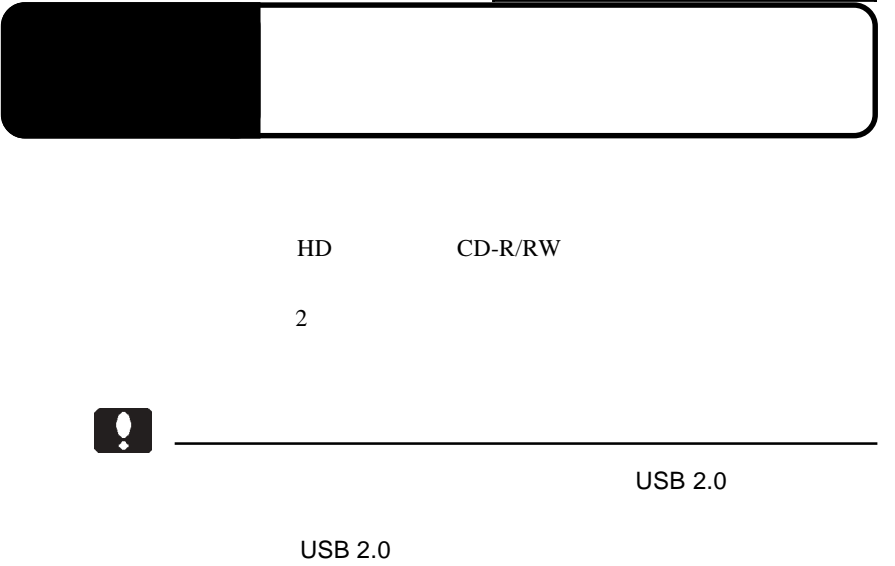

 $ON$ 

3

USB  $\sim$  USB 2.0  $ON$ 

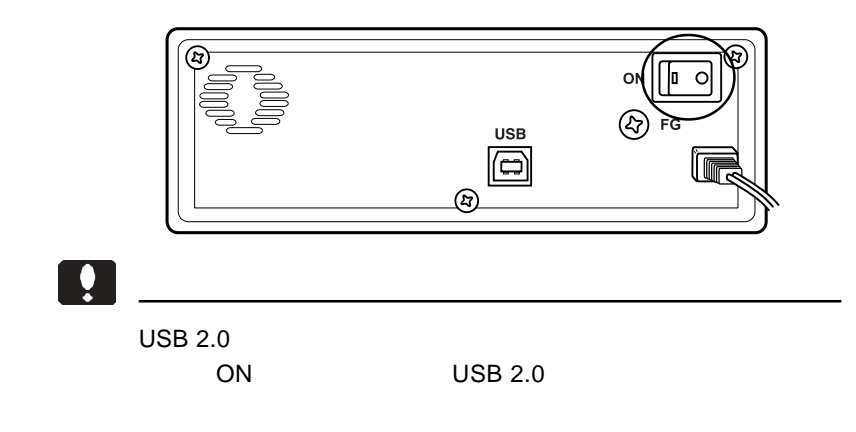

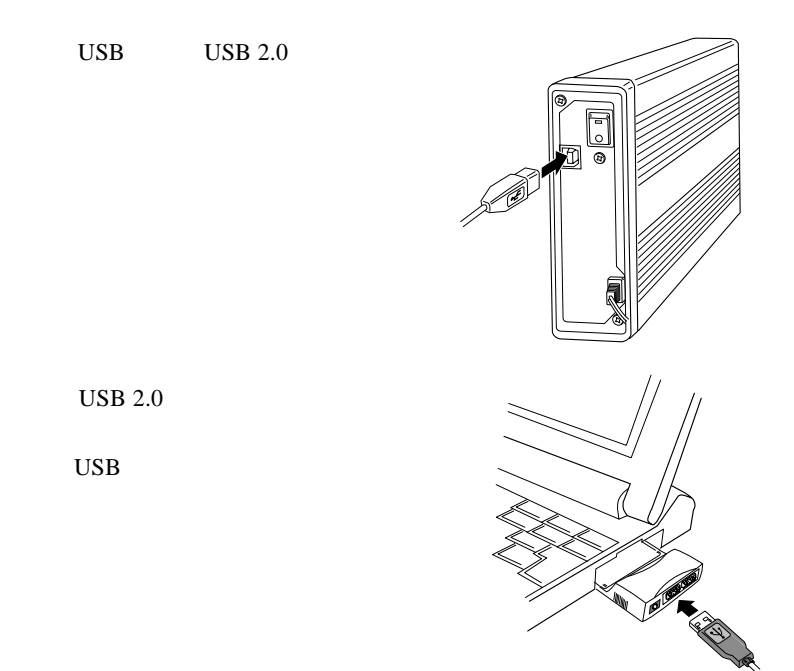

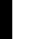

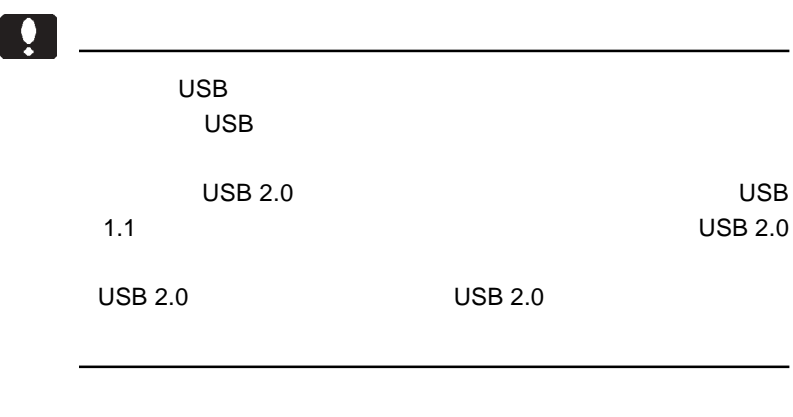

## Point

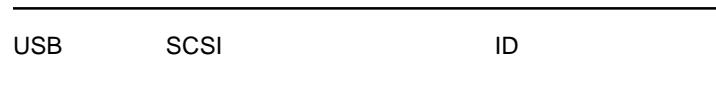

MO

 $HD$ 

 $HD$  $HD$ 

 $HD$ 

 $MO$ 

MO

3.2 接続後の作業

CD-R/RW

CD-R/RW CD-ROM

CD-ROM

Point

 $\text{USB}$  ON

3.3 機器を取り外す場合

 $\text{USB}$ 

USB  $\overline{U}$ 

USB

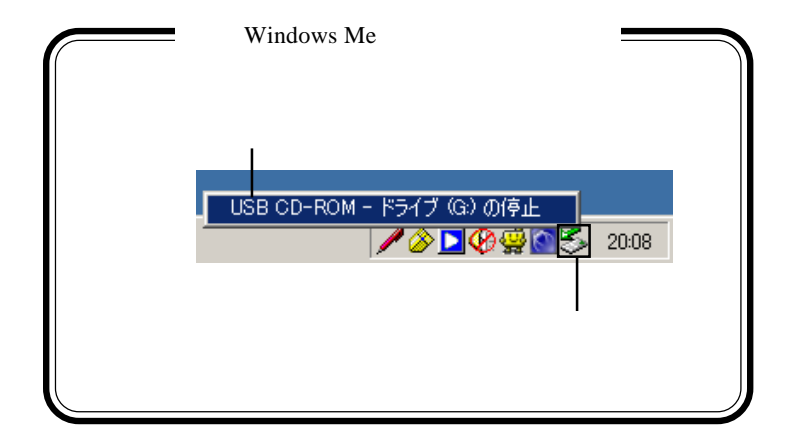

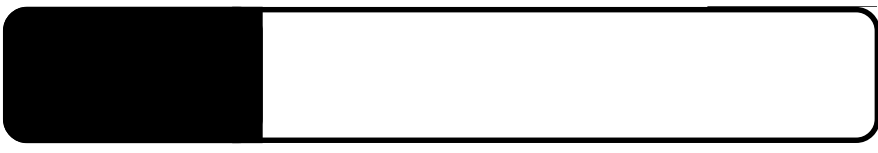

PC 30 AM THE RESERVE EXTENSION OF THE RESERVE EXTENSION OF THE RESERVE EXTENSION OF THE RESERVE EXTENDIO

**Serial Bus** 

PC Card Standard CardBus

USB Universal

4

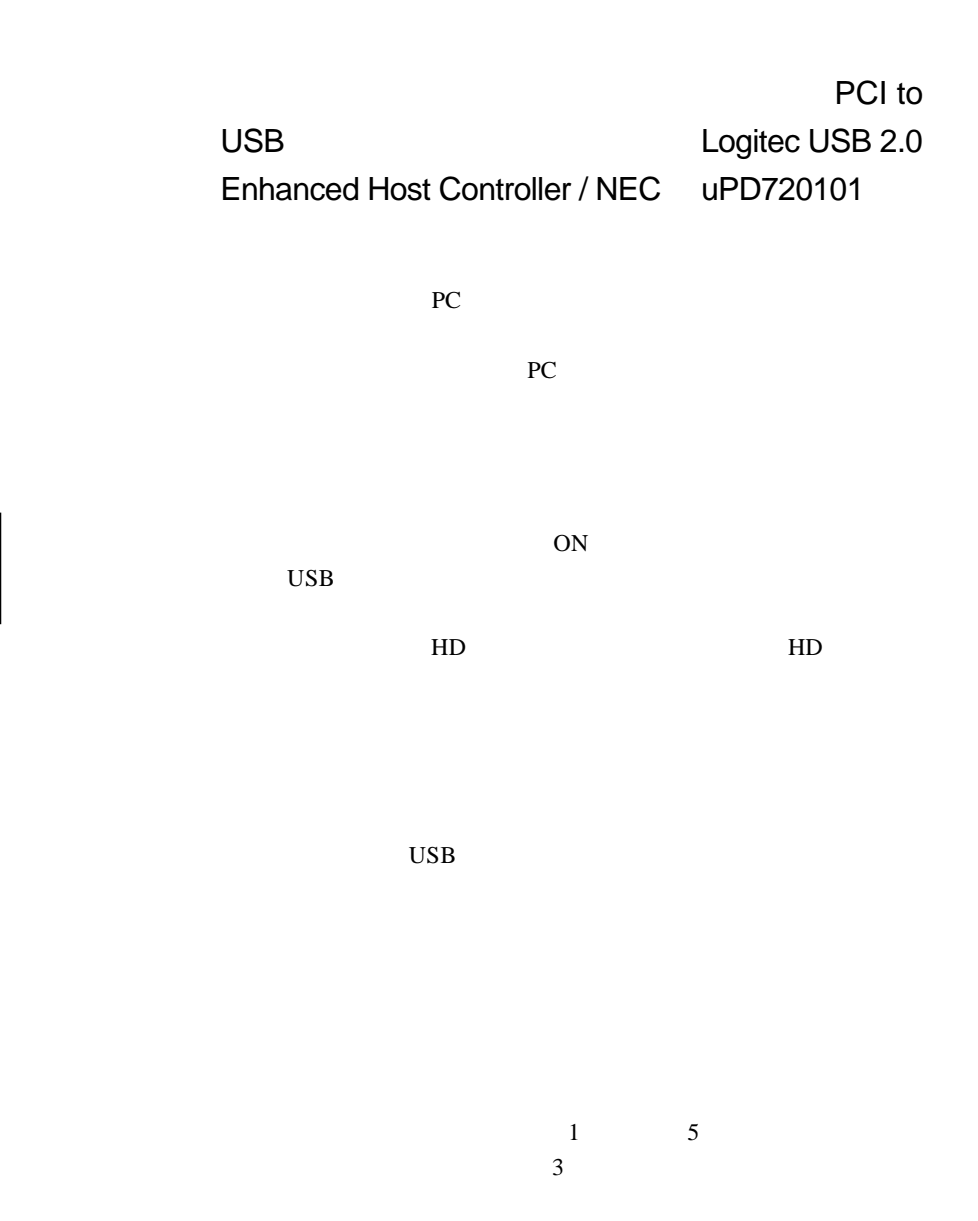

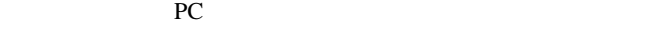

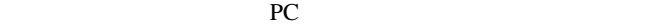

OFF

Windows Me 98 OFF

OK SOURCE SOURCE SOURCE SOURCE SOURCE SOURCE SOURCE SOURCE SOURCE SOURCE SOURCE SOURCE SOURCE SOURCE SOURCE SO

Windows XP 2000 OFF

Windows XP

OK

Q&A

PDF  $\blacksquare$ 

http://www.logitec.co.jp/

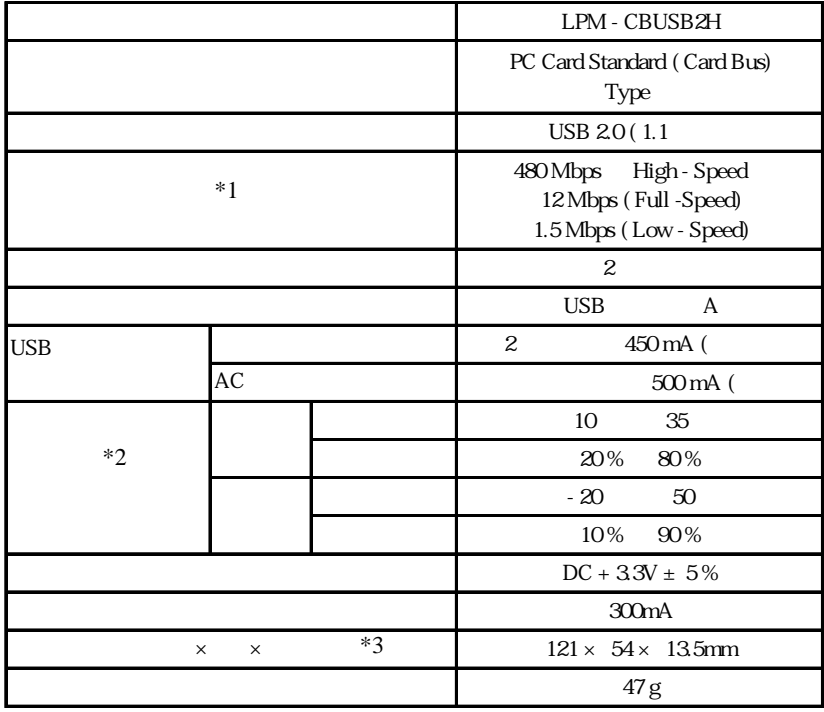

 $*1$ 

 $*2$ 

 $*3$  USB AC

PC

 $30 \times 54 \times 13.5$ mm

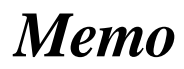

http://www.logitec.co.jp/ http://www.logitec.co.jp/

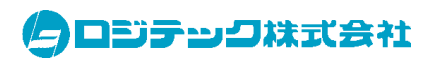

LPM-CBUSB2H V01